Discrete Particle Modeling of granular materials using MercuryDPM

# Discrete Particle Modeling of granular materials using MercuryDPM

Part 1 Dec 9, 2013

Installation instructions

• see **Installation Instructions for MercuryDPM.pdf** on Blackboard (will be on the website soon)

#### Website

- see website <u>http://mercurydpm.org/</u>
- you also find the documentation there (or use make doc)

#### Directory structure

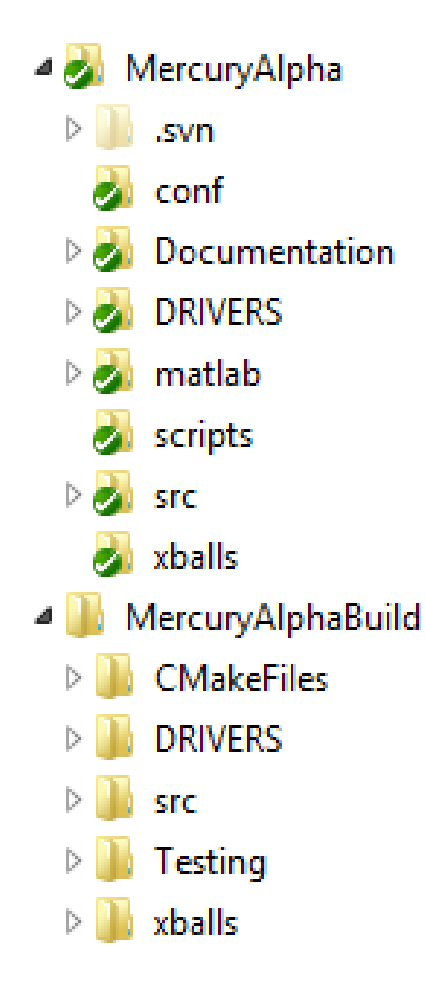

Source directory (e.g., MercuryAlpha)

- src: do not change, contains the MercuryDPM source code (in particular class MD)
- -DRIVERS: implement your simulations here
- Build directory (e.g., MercuryAlphaBuild)
- go there to compile and run code (type make help in the build dir. to find out more)

#### Basic contact dynamics [Luding 2008]

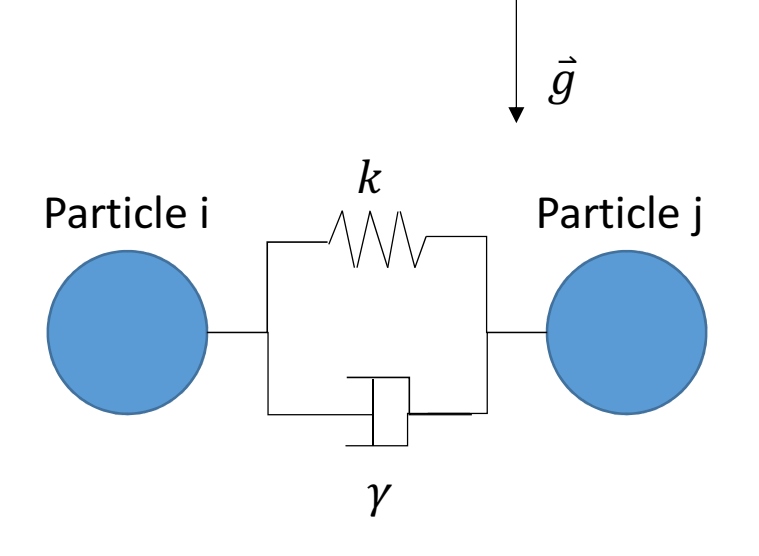

Example:

- glass, steel: r>0.9
- table tennis ball: 0.8<r<0.9
- rubber: r<0.2
- Particles are spherical withmass  $m_i$ , diameter  $d_i$ , position  $\vec{r}_i$ , velocity  $\vec{v}_i$
- Contacts are elastic-dissipative withstiffness  $k$ , dissipation  $\gamma$ , overlap  $\delta_{ij}^n$ , rel. normal vel.  $v_{ij}^n$

$$
f_{ij} = -k^n \delta_{ij}^n - \gamma^n v_{ij}^n
$$

- stiffness is always underestimated to improve speed; choose  $k$  s.t. overlaps are small even for max. pressure/velocity and check for  $k$  –indep.
- this yields contact time  $t_c = \frac{\pi}{\omega}$ and restitution coefficient $r =$  $\frac{v_{after}}{v_{before}} = \exp\left(-\frac{\pi \eta_0}{\omega}\right)$  with  $\omega =$ k  $\frac{k}{m_{ij}} - \eta_0^2$ ,  $\eta_0 = \frac{\gamma_0}{2m_{ij}}$ ,  $m_{ij} = \frac{m_i m_j}{m_i + m_j}$ - body forces are active on all particles
- walls are particles of inf. mass and radius

## The MD class and the solve routine

The solve routine is the work horse of the code.

- runs setup\_particles\_initial\_conditions();
- runs actions\_before\_time\_loop();
- runs time loop: while (t<dt<tmax)
	- runs do\_integration\_before\_force\_computation(\*it);
	- runs output\_xballs\_data();
	- runs actions\_before\_time\_step();
	- runs compute\_all\_forces();
	- runs actions\_after\_time\_step()
	- runs do\_integration\_after\_force\_computation(\*it);
	- runs output\_ene();
	- increments in time t+=dt;

Blue functions can be modified by the user.

Run your first code

- Look at the source code gedit~/MercuryAlpha/DRIVERS/UnitTests/free\_fall\_demo.cpp
- Goto your build directory, update build if necessary, and compile
	- cd ~/MercuryAlphaBuildcmake .

make free fall demo

- Run your code cd DRIVERS/UnitTests./free\_fall\_demo
- View the output (editor, gnuplot, matlab)

## Output file format \*.data

Format of \*.data: This file is used for plotting particles. For each time step, the following format is used:

First Line: N, time, xmin, ymin, zmin, xmax, ymax, zmax

N Lines: x, y, z, vx, vy, vz, rad, q1, q2, q3, omex, omey, omez,  $xi$ 

where N is the number of particles,

time denotes the time step,

xmin, ymin, zmin, xmax, ymax, zmax denote the domain size,

x, y, z are the coordinates,

vx, vy, vz are the volocities,

rad is the radius,

q1, q2, q3 is the angular position,

omex, omey, omez is the angular velocity,

and xi is an additional variable the user can specify (default 0)

This is the (standard) output required for 3D data; for 2D data, only seven columns of particle information is written: x, y, z, vx, vy, vz, rad, xi

### Output file format \*.data

Format of \*.data: This file is used for plotting particles. For each time step, the following format is used:

First Line: N, time, xmin, ymin, zmin, xmax, ymax, zmax

N Lines: x, y, z, vx, vy, vz, rad, q1, q2, q3, omex, omey, omez, xi

where N is the number of particles,

…

```
Example: free_fall.data
xmin, ymin, zmin, xmax, ymax, zmax denote the domain size,1 0 0 0 0.01 0.1 0.005 0.049998775 0 -0.00245 0.0005 -0 -0 0
v_{\rm t} 1 0.25 0 0 0.01 0.1
 0.005 0.07253368046208 0 -0.242797898369 0.0005 -0 -0 0
```
## Output file format \*.fstat

Format of \*.fstat: This file is mainly used for calculating stresses. For each time step, the following format is used:

# time, info

# info

# info

1 line per contact: time, i, j, x, y, z, delta, deltat, fn, ft, nx, ny, nz, tx, ty, tz

with time step time,

particle number i

contact partner j (particles  $\geq 0$ , walls  $\leq 0$ )

the contact point x, y, z

delta = overlap at the contact

deltat = length of the tangential spring

absolute normal force |f^n|

absolute tangential force |f^t|=|f-f^n|

normal unit vector nx, ny, nz

tangential unit vector tx, ty, tz.

## Output file format \*.fstat

Format of \*.fstat: This file is mainly used for calculating stresses. For each time step, the following format is used:

# time, info

# info

# info

…

```

1 line per contact: time, i, j, x, y, z, delta, deltat, fn, ft, nx, ny, nz, tx, ty, tz
```
Example: free\_fall.fstat

particle number i# 0.1010000000001 0

contact partner j (particles >= 0, walls < 0)# 0 0 0 0.01 0.1 0

 $t\neq 0.0005$  0.0005 0 0 0 0

```

0.1010000000001 0 -3 0.005 -2.710505431214e-20 0 0.0003704634180495 0 delta = 0.1010000000001 0<br>10 -0 -0 -0 -1 0 -0 -10 5 2 2 3 4 4 5 4 1 8 0 4 9 5 0 0 -1 0 -0 -0 -0 -0
```
 $\frac{1}{4}$  0.10150000000001 0

 $\#$  0 0 0 0.01 0.1 0

absolute tangential force |f^t|=|f-f^n| # 0.0005 0.0005 0 0 0 0

0.1015000000001 0 -3 0.005 0 0 0.0002354139557222 0 2.354139557222 0 0 tangential unit vector t $\sim$  1 0 -0 -0 -0  $^{-1}$ 

```
Output file format *.ene
```
Format of \*.ene: This file is mainly used for interpreting the time evolution. For each time step, the following format is used:

```
time ene_gra ene_kin ene_rot ene_ela X_COM Y_COM Z_COMwith
```

```
ene_gra = sum_i m_i Dot([x,y,z],-[gx,gy,gz])

the gravitational potential energy (with gravity g=[gx,gy,gz])ene kin = sum im iv i^2/2
the translational kinetic energyene rot = sum_i I i ome_i^2 / 2

the rotational kinetic energy (with inertia I)ene_ela = sum_i (k_i delta_i^2 + kt_i deltat_i^2) / 2 the potential energy from contact forcesX_COM, Y_COM, Z_COM the center of mass
```

```
Output file format *.ene
```
Format of \*.ene: This file is mainly used for interpreting the time evolution. For each time step, the following format is used:

```
time ene_gra ene_kin ene_rot ene_ela X_COM Y_COM Z_COMwith
```

```
\epsilon = sumple: free_fall.ene
            t and gravitational potential energy \frac{1}{2} and \frac{1}{2} \frac{1}{2} \frac{1}{2} \frac{1}{2} \frac{1}{2} \frac{1}{2} \frac{1}{2} \frac{1}{2} \frac{1}{2} \frac{1}{2} \frac{1}{2} \frac{1}{2} \frac{1}{2} \frac{1}{2} \frac{1}{2} \frac{1}{2} \frac{1}{2}\begin{array}{cccccccc} - & - & - & - & - \ & 0 & 0.00076967 & 1.885740-08 & 0 & 0 & 0.005 & 0.04999 & 0 \end{array}د درد<sub>ا</sub> داد و دوره دست در در سال ۱۳۶۵ و.<br><mark>0.5 0.000771285 0.000128745</mark> 0 0 0.005 0.05010 0
  \epsilon . The sum is sumplified as a sum in \epsilon
t ene_gra ene_kin ene_rot ene_ela X_COM Y_COM Z_COM...
```
## Output file format \*.restart

Format of \*.restart: This file contains all information required to restart the code from a given timestep:

```
Example: free_fall.restart
    restart_version 3
    name free_fall
    xmin 0 xmax 0.01 ymin 0 ymax 0.1 zmin 0 zmax 0dt 1e-06 t 1 tmax 1 save_count_data 500 save_count_ene 500 save_count_stat 500<br>save_count_fstat 500

dim 2 gravity 0 -9.8 0
options_fstat 1 options_data 1 options_ene 1 options_restart 1Species 1
k 10000 disp 0 kt 0 dispt 0 mu 0 rho 2000 dim_particle 2Walls 4
InfiniteWall normal -1 0 0 position -0
InfiniteWall normal 1 0 0 position 0.01InfiniteWall normal 0 -1 0 position -0
InfiniteWall normal 0 1 0 position 0.1Boundaries 0Particles 1
BP 0.005 0.049370932 0 0 0.11104265 0 0.0005 0 0 0 0 0 0 636.61977 5.0929582e+09 0
```
More examples

- elasticCollision (two particles)
- freeCooling (multiparticles, neighbourhood search, estimate of computing time)
- inclined plane (frictional contact forces)

## Neighborhood search algorithms

 $\Lambda$ y (a.u.)  $24$ B 16 8  $\bf{A}$ 3  $\overline{3}$  $\mathbf{\hat{R}}$  $24$ 16

- Basic neighborhood search: Particles check against all other particles Complexity O(N2)
- Linked Cell algorithm: Particles check only against part. in neighbouring cellsComplexity:

O(N), but with high prefactorfor polydispersed flows

- Hierarchical grid: Large particles have their own grid: Complexity O(N) for polydisp. See [OgarkoLuding2012]

### Tangential contact dynamics

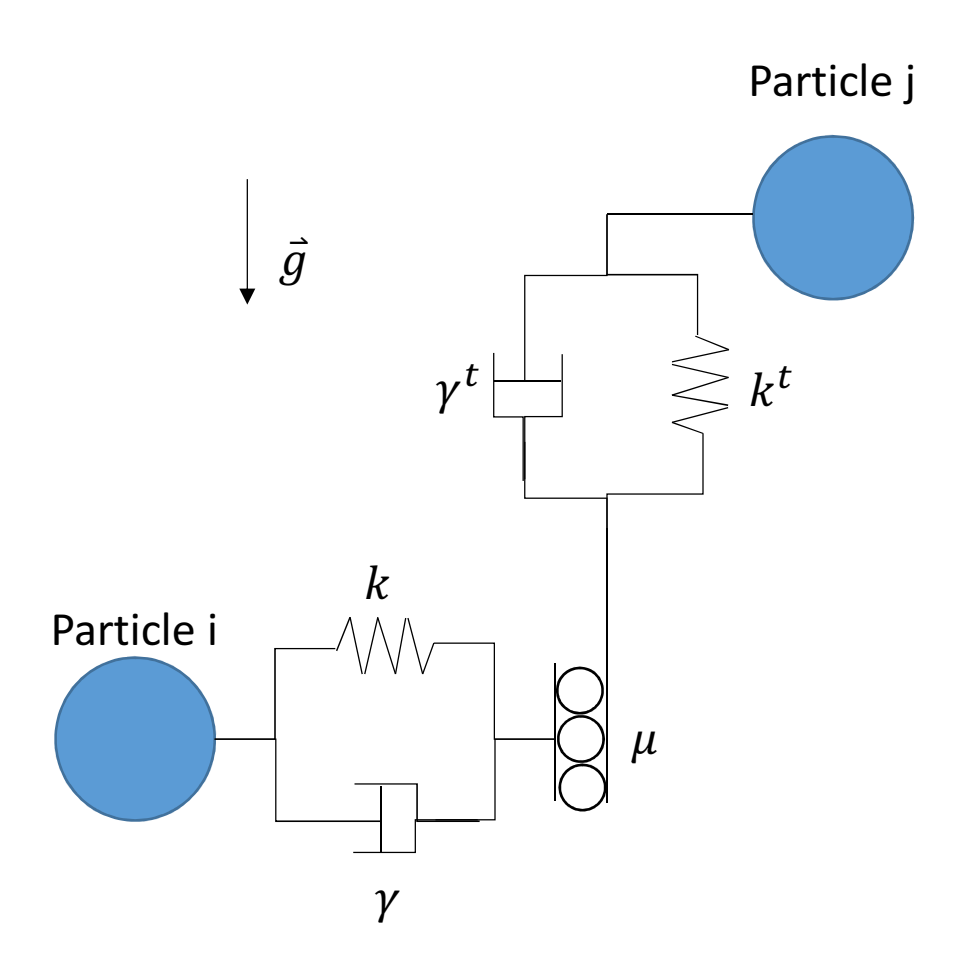

- Contacts are elastic-dissipative in normal direction, $f^n = - k^n \delta^n - \gamma^n v^n$
- sliding friction works against movement in tang. direction

$$
ft = \min(\mu fn, |ft0|),
$$

$$
ft0 = -kt \deltat - \gammat \nut.
$$

- additional to sliding, rolling and torsional friction torques are implemented.
- -See [Luding 2008]

# Discrete Particle Modeling of granular materials using MercuryDPM

Part 2Dec 16, 2013

## Managing a multi-developer code

- svn is used to manage distribution and development of code
	- svn checkout http://mercurydpm.org/svn/MercuryDPM/alpha/ MercuryAlpha to distribute the code
	- **svn update** to update you existing installation
	- svn commit to check in your updates (only for developers!)
	- svn status to see differences between your local installation and repository

## **• cmake** is used to install the code

- Takes care of compiler instructions.
- Use cmake for default installallation.
- For more options, choose cmake-gui or ccmake
- doxygen is used to document the code
	- Comments beginning with /// become part of the documentation
	- create a local documentation using make doc (if doxygen is enabled in cmake-gui)

#### Example from last week: free cooling demo

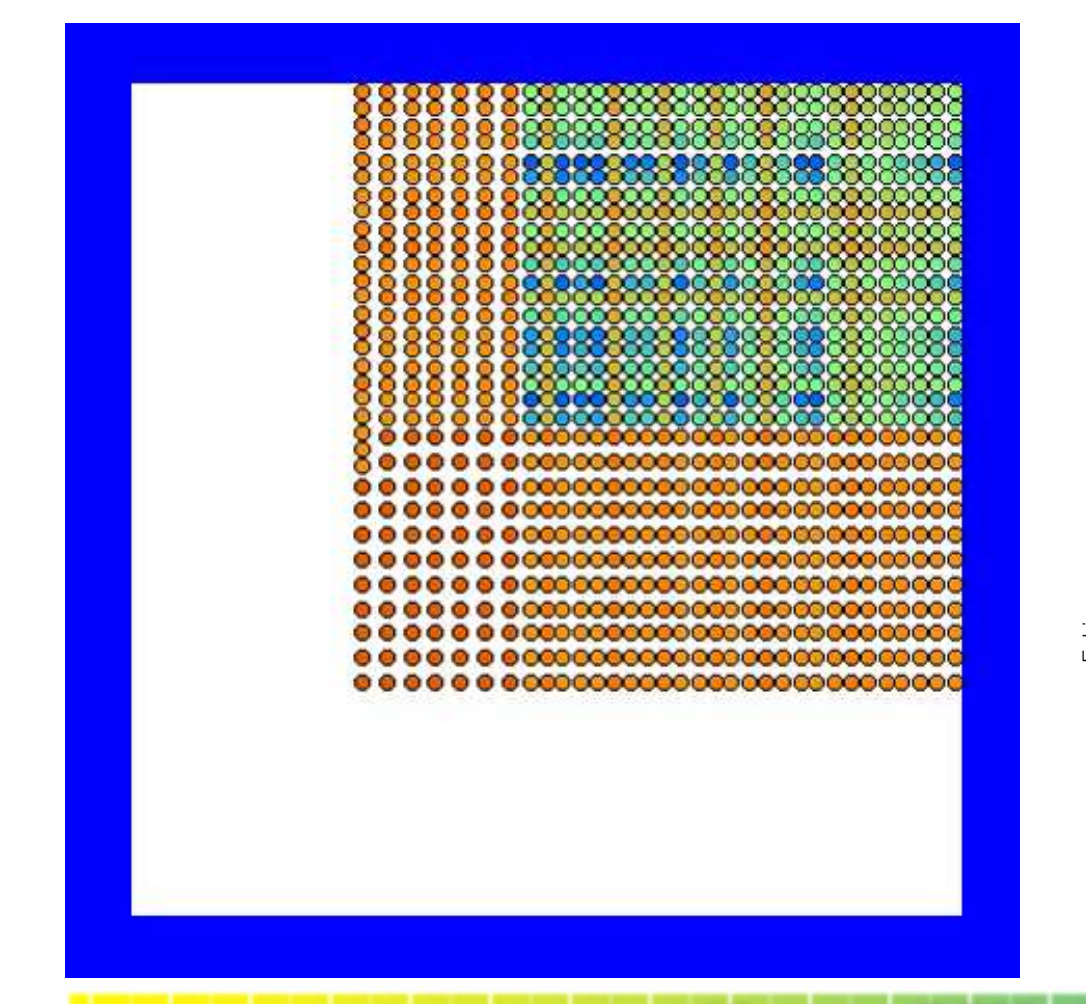

Energy dissipates according to Haff's law ( $E_{kin} = C \; t^{-\alpha}$ )

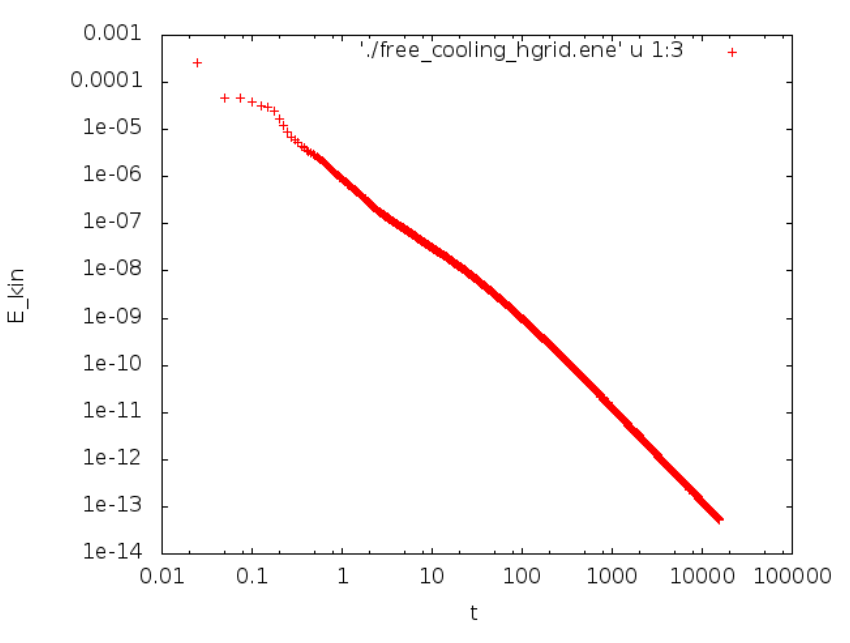

## Why particle simulations?

Continuum equations can be modeled at a much larger scale than particles and have therefore less DOF, i.e. are more efficient.

So why do particle simulations?

- Particles differ from fluids due to their finite size and their high energy dissipation
- Elasto-dissipative particles in gas state can relatively easily be described by continuum equations (kinetic theory)
- Frictional/ adhesive/ plastic forces make this task hard.
- For dense states (fluids and solids), continuum theory needs to be adjusted (shear behaviour) or might even require particle-sized resolution (jamming, cracks)

## Creating a new driver code

- Create a new driver file filename.cpp
- Update CMake by running cmake . in your build directory. This allows you to compile the new file using make filename
- create a class inherited from MD (or a derived class, e.g. HGRID\_3D): class newClass : public MD{ … };
- $\bullet$  In **main()**, instantiate the class, set all parameters, and call solve() int main ()  $\{$

```
newClass md;md.set…
md.solve();
```
- }
- Overwrite setup\_particles\_initial\_conditions() to create walls and particles (if this requires parameters, define member variables, set them in main())
- Run cmake . in your build directory. This allows you to compile the new file using make filename
- Example: free\_cooling\_demo.cpp

Creating a new driver code: Example

Let's create a new code where the bottom wall in free\_fall\_demo is replaced by a fixed particle.

Copy free fall demo.cpp into free fall with fixed particle.cpp and replace the wall definition by

```
void setup particles initial conditions()
{
   BaseParticle p1;p1.set_Position(Vec3D(get_xmax()/2,0.0,0.0));p1.set_Velocity(Vec3D(0.0,0.0,0.0));p1.set_Radius(0.0005);p1.fixParticle();getParticleHandler().copyAndAddObject(p1);
```
…

}

#### Fixed Particles

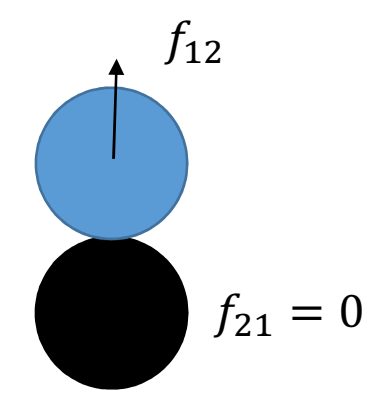

- Fixed particles have infinite mass and feel no forces / do not move (similar to walls)
- Used to create rough boundaries
- see hopper\_demo.cpp

Ex: To fix particle P2, use:BaseParticle P1, P2;P2.fixParticle();

### Periodic Boundaries 1/2

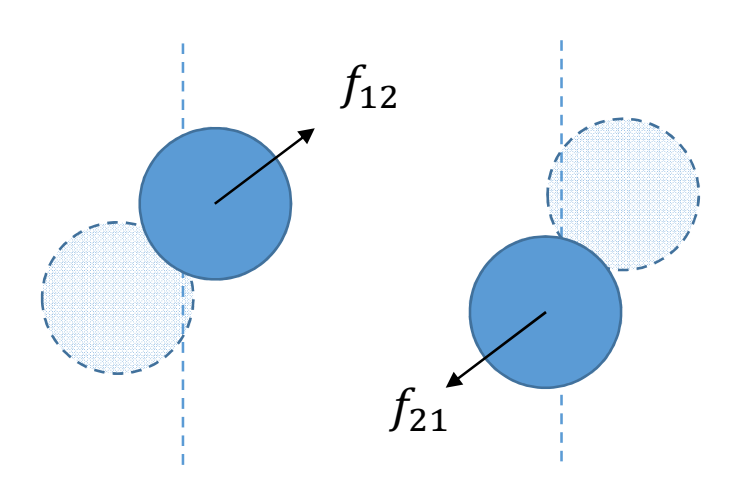

- Used to represent a volume element of a system without boundaries.
- Particles near the periodic boundary have ghost particles, allowing for contacts through the periodic boundary.
- See periodic\_walls\_demo.cpp
- See also **ShearCell2D.cpp** for more complex periodic boundaries

Ex: To implement a periodic boundary along the x-axis, use:PeriodicBoundary b0; b0.set(Vec3D(1,0,0), get\_xmin(), get\_xmax());getBoundaryHandler().copyAndAddObject(b0);

#### Periodic Boundaries 2/2

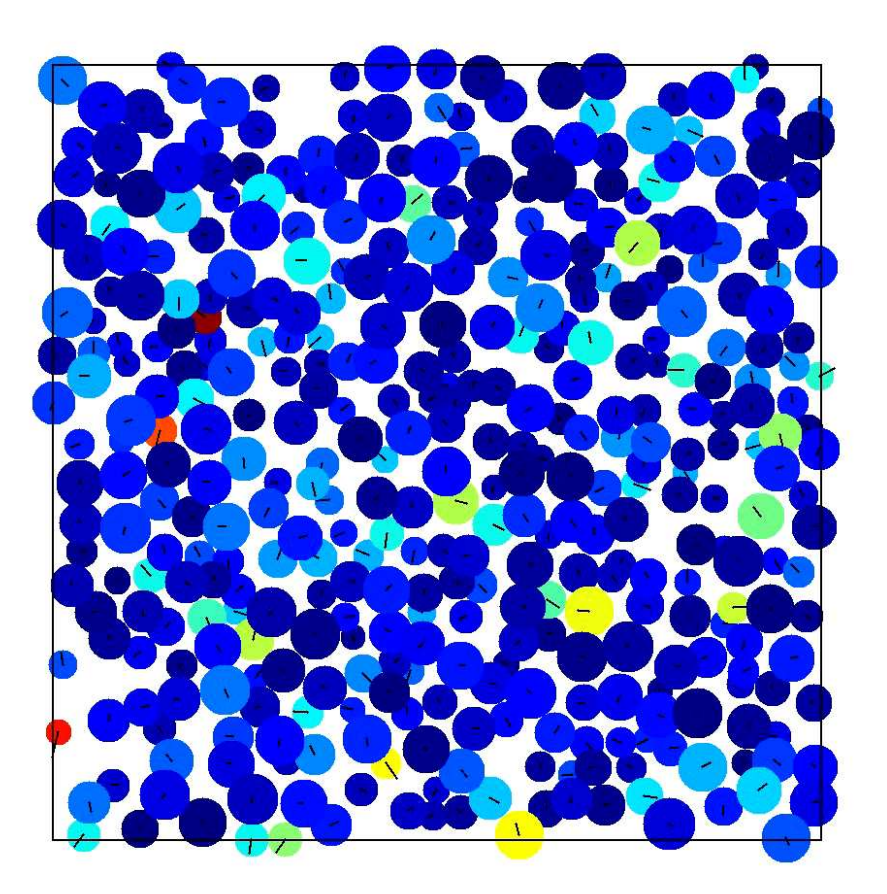

Also see Videos Shear 100P 4cycles.avi

#### Inflow/Outflow conditions

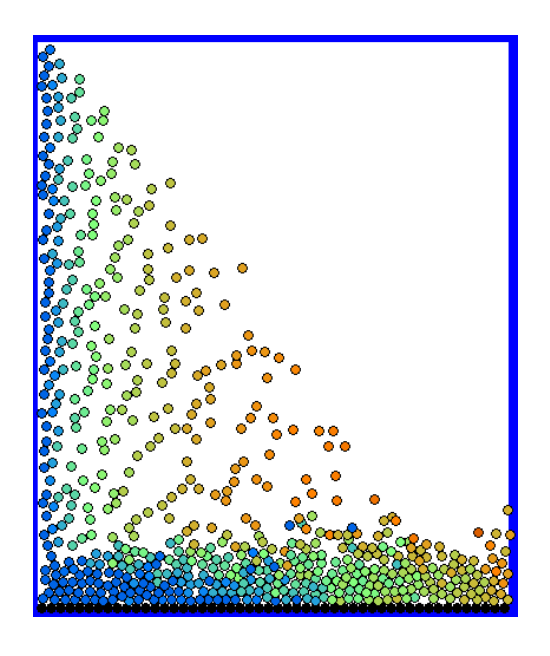

- Creates a region where particles are continuously inserted, and a region where particles are deleted.
- Implemented in the Chute and Chute WithHopper class.
- See chute\_demo.cpp (left) and **hopper\_demo.cpp** (bottom)

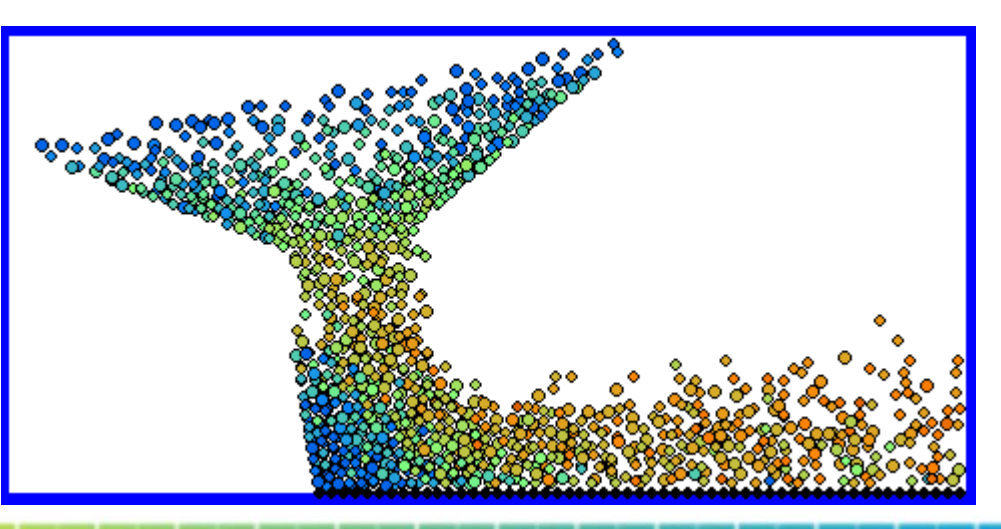

### Infinite Walls

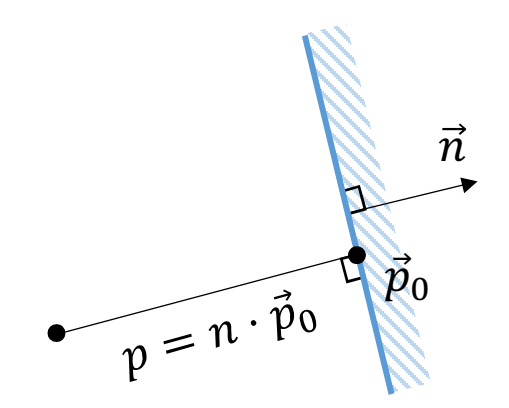

Walls are defined by a normal n that points into the wall and a position p:  $\forall \vec{r}$ :  $\vec{n} \cdot \vec{r} = p$ 

Ex: To implement walls at xmin and xmax, use:InfiniteWall w; w.set(Vec3D(-1,0,0), -get\_xmin()); getWallHandler().copyAndAddWall(w);w.set(Vec3D( 1,0,0), get\_xmax());getWallHandler().copyAndAddWall(w);

## Finite Walls

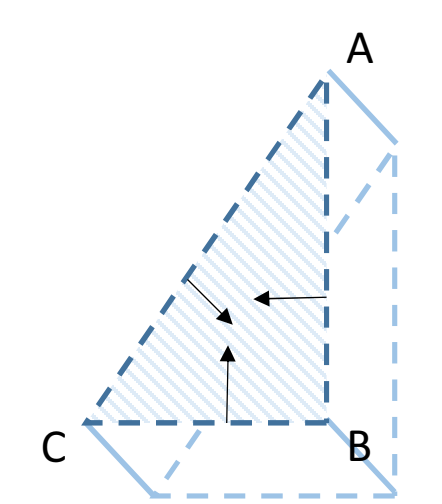

- Polyhedral walls can be created using finite walls
- See HourGlass2D.cpp

Ex: To implement a polyhedral wall between points A,B,C (points must be ordered in clockwise direction), use:

FiniteWall w1; Vec3D D=Cross(B-C,A-B); w1.add\_finite\_wall(Cross(A-B,D),A); w1.add\_finite\_wall(Cross(B-C,D),B); w1.add\_finite\_wall(Cross(C-A,D),C);getWallHandler().copyAndAddWall(w1);

### Finite Walls

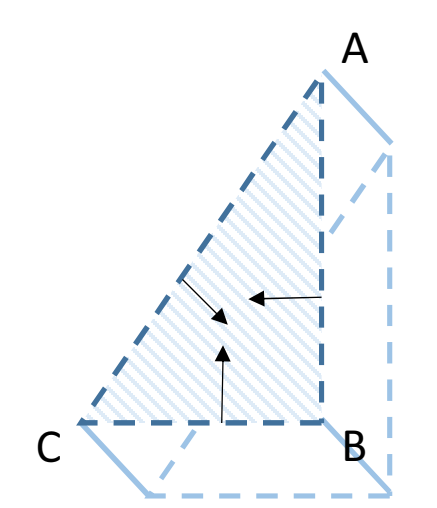

- Polyhedral walls can be created using finite walls
- See HourGlass2D.cpp

Alternative (works only for prismatic walls, i.e., all points in one plane)FiniteWall w1; std::vector<Vec3D> points;points.push\_back(A); points.push\_back(B); points.push\_back(C);w1.create\_prism\_wall(Points);

#### Finite Axis-symmetric Walls

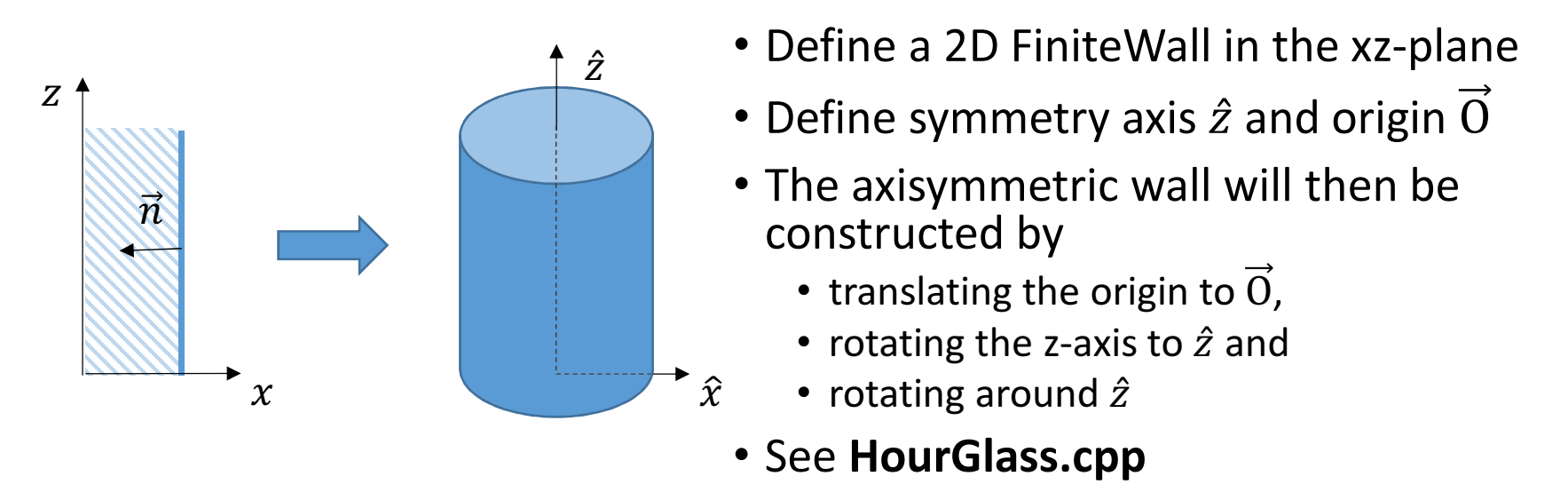

To define a cylindrical inner wall around the z-axis with radius r, use FiniteAxisSymmetricWall w1; $Vec3D$  z =  $Vec3D(0,0,1)$ ; Vec3D O = Vec3D(0,0,0); w1.add\_finite\_wall(Vec3D(-1,0,0),-r);w1.setSymmetryAxis(z,O);getWallHandler().copyAndAddWall(w1);

## Polydispersity/ random numbers

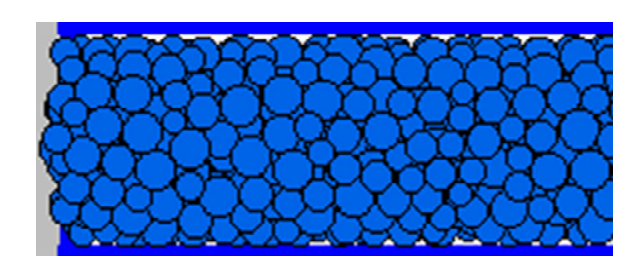

- Polydispersity avoids crystallization and thus unrealistic behaviour
- Random numbers can be accessed using random.get\_RN(a,b)

```
For uniformly dispersed initial conditions with radii r \in [r_0, r_1], use
BaseParticle p0;
p0.set_Velocity(0,0,0);
for (double x=get_xmin()+r1; x<get_xmax()-r1; x+=2.0*r1) for (double y=get_ymin()+r1; y<get_ymax()-r1; y+=2.0*r1) \left\{ \right.p0.set_Radius(random.get_RN(r0,r1));p0.set_Position(Vec3D(x,y,0)); 
getParticleHandler().copyAndAddObject(p0);}
```
## The MD class and the solve routine

#### The solve routine is the work horse of the code.

- runs setup\_particles\_initial\_conditions();
- runs actions\_before\_time\_loop();
- runs time loop: while (t<dt<tmax)
	- runs do\_integration\_before\_force\_computation(\*it);
	- runs output\_xballs\_data();
	- runs actions\_before\_time\_step();
	- runs compute\_all\_forces();
	- runs actions\_after\_time\_step()
	- runs do\_integration\_after\_force\_computation(\*it);
	- runs output\_ene();
	- increments in time t+=dt;

## User interaction with the solve routine

- One can easily time-dependent behavior by modifying actions\_after\_time\_step()
- see, e.g., the HourGlass routine

```
To move a wall at t=0.9, use
void actions_after_time_step() \left\{ \right.if (get_t()<0.9 && get_t()+get_dt()>0.9)\left\{ \right.((InfiniteWall*)getWallHandler().getLastWall())->set(Vec3D(0,0,-1), -get_zmin());}}
```
## Example: Hourglass.cpp

- Shows the effect of friction; the higher the friction, the less fluid the granular material behaves
- With high friction, even arching/ jamming is possible

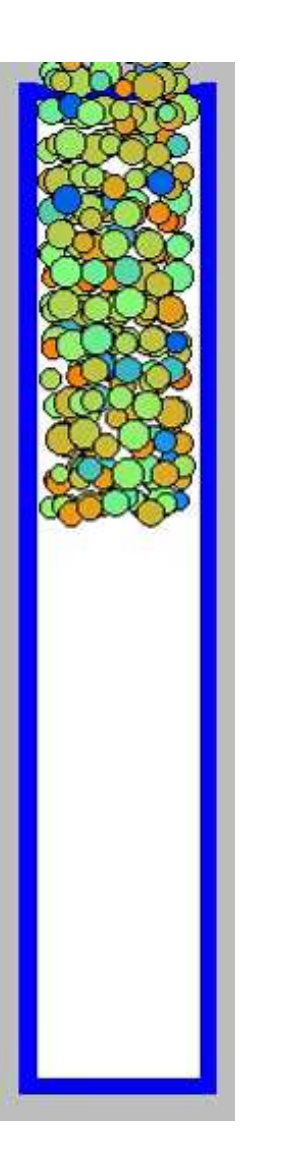

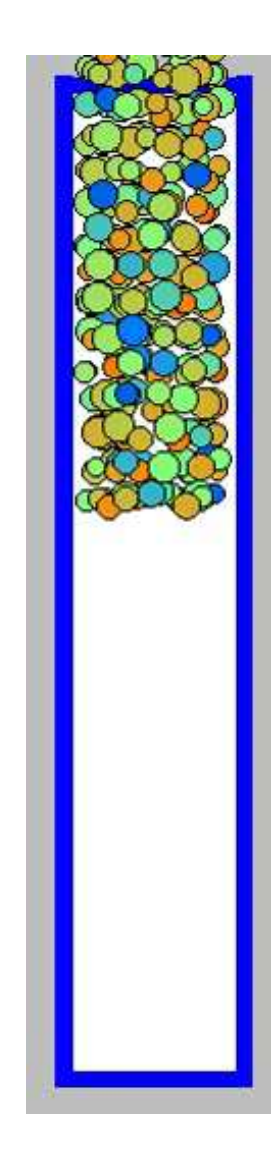

## Other advanced features

- Other contact models: Plastic, adhesive, Hertzian elastic, temperature-dependence, …
- Species: Define interactions between various types of particles, e.g. SpeciesDemo.cpp, wallSpecies\_demo.cpp
- Restarting: Load previous state from a restart file, e.g. free fall restart demo.cpp
- Special output: override output\_ene() to modify the ene file output
- VMD output: we can show you how
- Self testing: Using make fulltest, the code automatically checks if you have made changes that affect the code

•…

## Work in progress

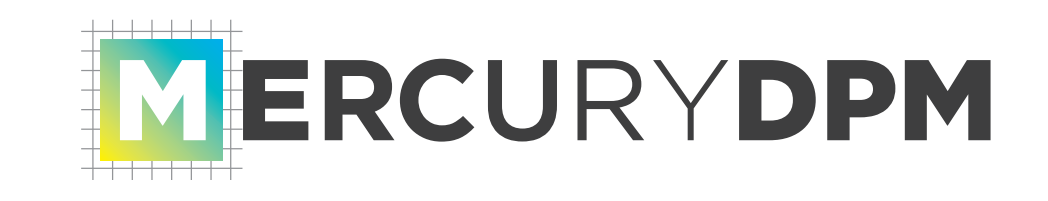

Version 1.0 expected end of March 2014

- Online tutorials/ full documentation
- Consistent naming convention
- Post-processing tool
- Binary output
- More visualization tools

Future:

- Parallelization
- Coupling with a continuum solver